Thank you for choosing our HD (high definition) sports DV! The main features of this DV:

- (1) Waterproof. It's applicable to all kinds of extreme outdoor weather.
- (2) Metal solid aluminum shell. It's applicable to all kinds of extreme risk.
- (3) The built-in motor, alert working conditions by vibrating.
- (4) Ultra small size, ultra light weight, and easy to carry.
- (5) Full HD 1080p video.

In order to preferably play the maximum efficiency of vehicle traveling data recorder, please read carefully before use this manual (the machine and accessories design and specifications were subject to change without prior notice).

# **The product structure:**

- 1. Lens 2. Blue LED indicator light 3. Power on or off key
- 4. Red LED indicator light 5. Video/photo key 6. Rear cover
- 7. Microphone 8. Video resolution switch
- 9. Mode key 10. USB interface 11. Reset key
- 12. The charging indicator 13. TF card slot

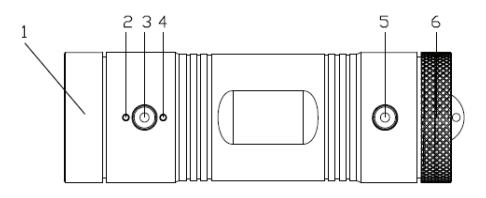

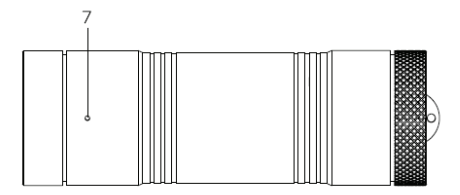

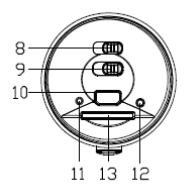

### **Begin to use sports DV**

# **To charge the battery**

There are two methods to charge the battery:

1. Please use random incidental charger charging.

2. Through USB wire use the computer connecting with machine for charging.

During the charging process, the red charging indicator is light up, when charging is completed, the red indicator light goes out automatically.

The whole charging time is about 2 hours.

### **Memory Card (TF Card) preparation**

TF card requirements: This machine requires TF card capacity with 4 GB and above, the speed needs to be in CLASS4 and above.

For the first time to use the memory card for this machine, please connect computer formatting, the formatting will permanently delete the memory of all data, including protected image, and can't recover. Therefore, before formatting memory card, please backup important data.

### **Open and close the machine**

1. The built-in battery booting: long press the power button, at the same time of fuselage vibration the two lights : red, green all light up, and then long press the power button, after the vibration power the lights will go out to realize after shutdown.

2. External charger switch machine: after connecting this machine attached charger with external power, please connect USB with the machine, this can realize external charger power supply, and switch machine process is as above.

Note: when sports DV use the built-in power supply, with low power the LED will flash 30 seconds for hints, then save video and automatic shutdown.

# **Reset**

When the machine appear abnormal situation because of improper operation, you can press the reset button and then boot, it can return to normal.

# **Basic operations of the sports DV**

#### **I. How to take pictures**

In the 1080 p (30 FPS) mode switching wave switch to the mode of taking pictures , press the photo/video key, sports DV will light up the red light, red light out will be completed after taking pictures, you can connect with PC or card reader to read the photos' file.

Note: photos function can only be in 1080 p (30 FPS) mode.

### **II. How to take photography**

After startup set mode for video mode, press the photo/video key, and the red light will be on and begin to video (need to plug TF card), then click on the photo/video key, after the machine's keeping out and the red being light then stop video. In the video mode can toggle resolution, switch to choose 1080 p (30 FPS), 720 p (60 FPS) these two formats, according to demands to choose corresponding format for video clips of the recording.

#### **III. Time setting**

Time Setting (Set): after this machine plug-in card, please connect the unit to PC, in extraction disk there is a text document: Sport DV. TXT, open the document, change the following information: 1. change UPDATE: N to UPDATE: Y; 2. Change the corresponding date time-sharing seconds then save this file, such as change the year: 2012 month: 9 date: 24 hour: 10 minute: 10 second: 0, set the machine time being on September 24, 2012 and 10 minute seconds. Turn off, then boot, the machine will automatically update the setting time, at this time you can take pictures or video, you can see corresponding time information in the archives.

Note: if not seeing the document, please set to show hidden files to find the document.

#### **IV. Connecting the computer**

Video and photo material download

1. When connect the USB cable to computer, press the power button to start up, at

the same time of motor vibration the green power indicator light will lit up, the computer will automatically identify TF card disk.

Note: the computer operating system: Windows 2000 / XP/Vista/Windows 7, MAC OS x 10.3.6 above.

- 2. Use the computer to browse and management files.
- 3. Remove USB wire to shut down sports DV.

Note: using this product when the system is halted causing by improper operation, you can press the reset button then boot, this device can return to normal.

### **Product features**

- Ultra small size, ultra wide Angle of 120 degrees high resolution camera perfect combination design, more convenient in various occasions with multi-angle, 1080p high analytic-al video shooting.

- Built-in 1/4 inch of low noise high quality photosensitive element, can capture ultra clear picture in darker occasion.

- Aluminum alloy waterproof design, more suitable for outdoor extreme risk
- Built-in lithium electricity, function of taking video as charging.
- Built-in microphone
- Built-in vibration motor, vibration prompt working condition
- Support high capacity TF card

### **Technical Specifications**

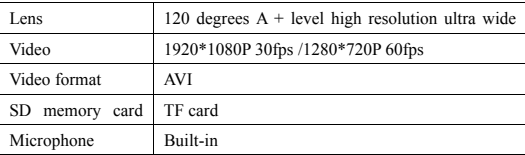

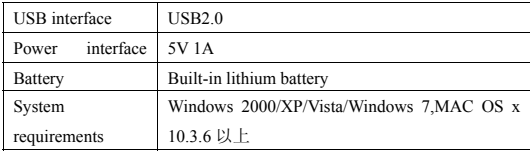

**Note: this product retained design and specifications changing right without prior notice. If there is a different place please use the standard with the real subject.** 

Accessories list

1. The charger; 2. Mount; 3. USB wire; 4. Specification.

Note: Accessories list use the standard with actual packing accessories.